# **Quick Install Hemispheric c25**

Security-Vision-Systems MOBOTIX

### **Innovationsschmiede - Made in Germany**

Die in Deutschland börsennotierte MOBOTIX AG gilt nicht nur als innovativer Technologiemotor der Netzwerk-Kamera-Technik; ihr dezentrales Konzept lässt hochauflösende Videosysteme überhaupt erst rentabel werden.

**MOBOTIX AG • D-67722 Langmeil • Tel.: +49 6302 9816-0 • Fax: +49 6302 9816-190 • info@mobotix.com**

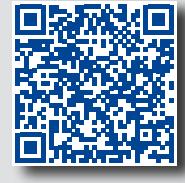

**DE**

MX-c25

- Serienmäßig mit MxAnalytics Videoanalyse-Tools
- Interne Aufzeichnung auf interner MicroSD-Karte (SDXC)
- Schaltein-/-ausgänge und MxBus über optionales MX-Bus-IO-Modul
- Mikrofon integriert, Lautsprecher über optionales Zubehör (z. B. ExtIO) • Sensoren für Temperatur, Beleuchtungsstärke, Erschütterung integriert
- 
- So einfach wie ein Einbauspot zu montieren

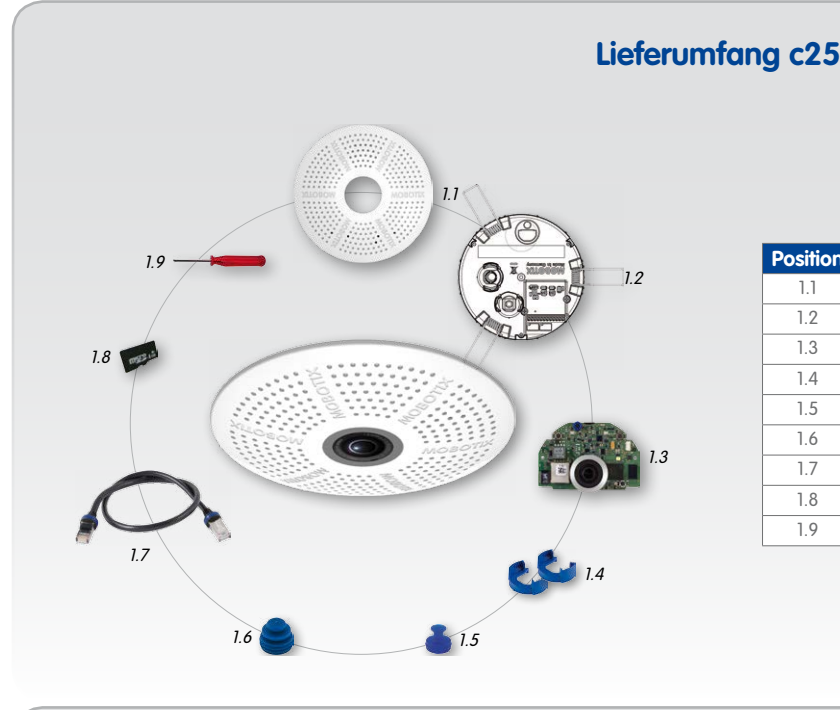

 $I$ aster R  $\overline{\phantom{a}}$   $\overline{\phantom{a}}$   $\overline{\phantom{a}}$   $\overline{\phantom{a}}$  and  $\overline{\phantom{a}}$  and  $\overline{\phantom{a}}$  and  $\overline{\phantom{a}}$  and  $\overline{\phantom{a}}$  and  $\overline{\phantom{a}}$  and  $\overline{\phantom{a}}$  and  $\overline{\phantom{a}}$  and  $\overline{\phantom{a}}$  and  $\overline{\phantom{a}}$  and  $\overline{\phantom{a}}$  an Power/Status **Aufzeichnung** 

Achten Sie dabei auf die Ausrichtung der Kamera: Das Symbol (schwarzer Pfeil rechts) zeigt die Bildrichtung "oben" an.

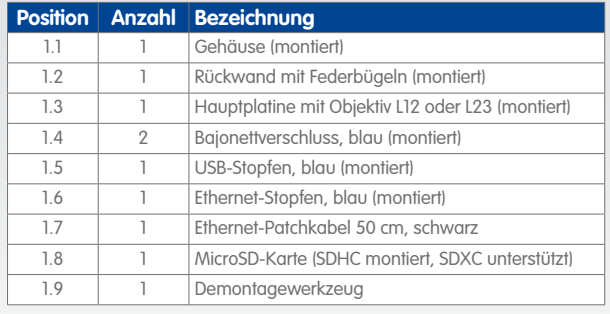

### **Montage der c25**

Verwenden Sie hierfür die Bohrschablone auf der Rückseite (roter Kreis) oder zeichnen Sie einen kreisförmigen Ausschnitt für die Kamera mit 105 mm Durchmesser an. Schneiden Sie den Ausschnitt aus und führen Sie dann das Ethernet-Kabel und evtl. weitere anzuschließende Kabel aus dem Loch heraus.

<span id="page-0-0"></span>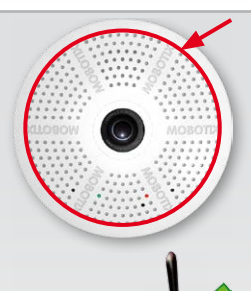

**1. Kabel anschließen**

Stecken Sie die Kabel in die vorgesehenen Buchsen und bringen Sie die entsprechenden Bajonettverschlüsse an.

**2. c25 montieren**

Drücken Sie die Federbügel nach hinten und führen Sie die c25 in den Ausschnitt ein. Die Federbügel klappen wieder nach außen und fixieren die Kamera im Ausschnitt. Achten Sie darauf, die Federbügel dabei nur bis zur Senkrechten hochzubiegen, um ein Herausrutschen der Federn aus den Halterungen zu vermeiden.

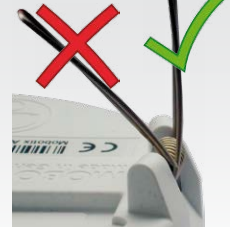

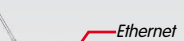

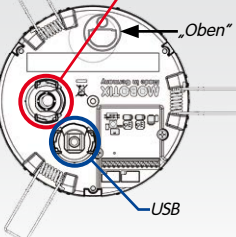

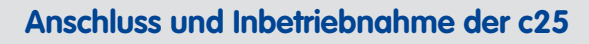

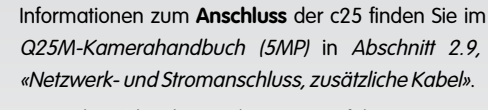

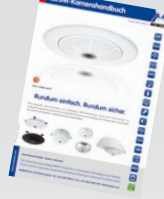

Die **Inbetriebnahme** der c25 erfolgt wie im

Q25M-Kamerahandbuch (5MP) in Kapitel 3, «Inbetriebnahme der Kamera», für Wandmontage aufgeführt.

Zur Betätigung der Taster verwenden Sie einen geeigneten Gegenstand (z. B. eine aufgebogene Büroklammer).

**MOBOTIX 5MP-Kamera für den diskreten Einsatz im Innenbereich, als Tag- oder Nachtvariante und mit den Objektiven L12 (Hemispheric) oder L23 (92°) erhältlich**

**Weitere Informationen unter www.mobotix.com > Produkte > Hemispheric c25**

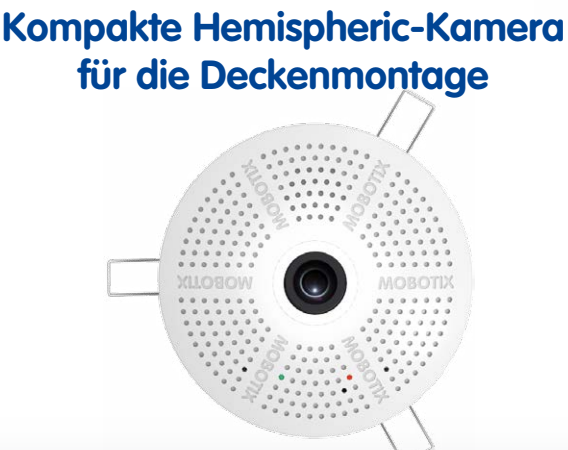

# **SD-Karte einsetzen/tauschen**

Bei allen Kameramodellen kann die eingebaute MicroSD-Karte (SDXC) zur Speicherung von Videodaten verwendet werden. Verfahren Sie wie in der folgenden Anleitung gezeigt, um die MicroSD-Karte gegen eine andere auszutauschen. Empfehlungen für zuverlässige SD-Karten finden Sie auf der MOBOTIX Website **www.mobotix.com > Support > MX Mediathek > Planung** im Dokument MicroSD-Karten-Whitelist für MOBOTIX-Kameras. Ist die Kamera noch nicht montiert, überspringen Sie Schritt 1.

**Achtung:** Zur Vermeidung von Schäden durch elektrostatische Aufladung sollten Sie vor dem Öffnen des Gehäuses einen Erdungspunkt (z. B. den nicht lackierten Teil eines Computergehäuses) berühren, um vorhandene statische Elektrizität abzuleiten.

#### **1. Kamera entnehmen, Kabel entfernen**

Ziehen Sie die Kamera aus dem Ausschnitt, indem

Sie die Kamera zunächst vorsichtig auf einer Seite, dann auf der anderen aus der Einbauöffnung herausziehen. **Achten Sie dabei darauf, dass die Federbügel nicht nach vorne schnellen (Verletzungsgefahr!).** Entfernen Sie sämtliche Kabel von den Anschlüssen auf der Rückseite.

### **2. Verriegelungen lokalisieren**

Zum Abnehmen der Rückwand wird das mitgelieferte Demontagewerkzeug (Pos. 1.9) nacheinander in die drei Aufnahmen auf der Rückseite der Kamera gesteckt, um diese zu entriegeln (siehe rote Markierungen in der Abbildung).

### **3. Rückwand abnehmen**

Stecken Sie hierzu das Demontagewerkzeug in eine Verriegelung und drücken Sie, bis Sie einen deutlichen Widerstand spüren **1** .

Drücken Sie anschließend leicht gegen den nächstgelegenen Federbügel, um die Rückwand etwas vom Gehäuse zu entfernen **2** .

Wiederholen Sie den Vorgang für die beiden anderen Verriegelungen und nehmen Sie die Rückwand der Kamera ab.

### **4. SD-Karte entnehmen/einsetzen**

Ist bereits eine MicroSD-Karte installiert,

drücken Sie vorsichtig mit einem Finger in Pfeilrichtung, bis ein **Klicken** zu hören ist und lassen wieder los. Die Karte steht jetzt etwas weiter heraus und lässt sich entnehmen.

Setzen Sie die neue MicroSD-Karte ein und drücken Sie diese vorsichtig mit einem Finger in Pfeilrichtung, bis erneut ein **Klicken** zu hören ist.

### **5. Rückwand aufsetzen**

**Stellen Sie sicher, dass die SD-Karte vollständig eingerastet ist, da sie ansonsten beschädigt werden kann.** Führen Sie zuerst den breiten Rasthaken (vor der SD-Karte) wie gezeigt in das Gehäuse ein. Im Auslieferungszustand sind der Rasthaken und die entsprechende Aufnahme durch **Farbmarkierungen** gekennzeichnet.

Stellen Sie sicher, dass die beiden anderen Rasthaken ebenfalls korrekt positioniert sind und drücken Sie die Rückwand gleichmäßig ins Gehäuse, bis alle drei Haken hörbar einrasten.

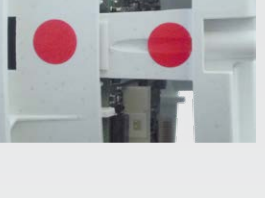

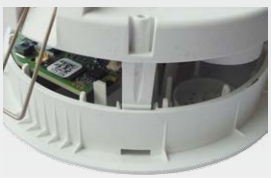

EN ASSON

### **6. Kabel wieder einstecken**

Stecken Sie das Ethernet- und ggf. das USB-Kabel wieder ein und sichern Sie die Stecker durch Anbringen der entsprechenden Bajonettverschlüsse.

Drücken Sie die Federbügel nach oben und führen Sie die Kamera wieder in den Ausschnitt ein (siehe [«Montage der c25»](#page-0-0)).

Führen Sie zum Abschluss der Arbeiten eine Bildkontrolle durch und korrigieren Sie das Bild ggf. durch vorsichtiges Drehen der Kamera.

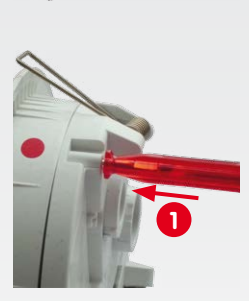

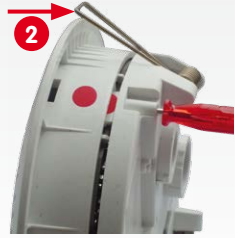

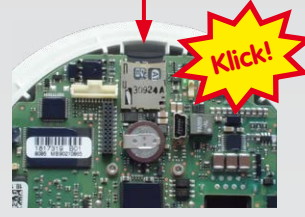

### **MX-Bus-IO-Modul installieren**

Bei der c25 kann das als Zubehör erhältliche MX-Bus-IO-Modul verwendet werden, um MxBus-Geräte (z. B. eine MX-GPS-Box) anzuschließen und über die Schaltein- und -ausgänge externe Sensoren abzufragen und andere Geräte zu schalten.

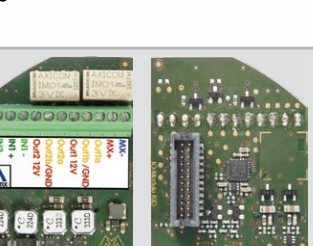

### **1. MX-Bus-IO-Modul einsetzen**

Entfernen Sie den Aufkleber auf der Rückseite der Kamera, der die Buchse und das Innere der Kamera vor Verunreinigungen schützt (roter Pfeil in der Abbildung rechts).

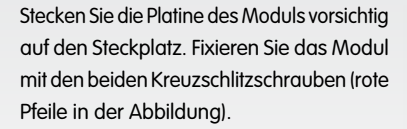

Achten Sie beim Anschließen der Verbindungsleitungen an das MX-Bus-IO-Modul darauf, die Leitungen ohne Zug zur Platine zu führen (ggf. Zugentlastung durch Kabelbinder am Netzwerkkabel herstellen).

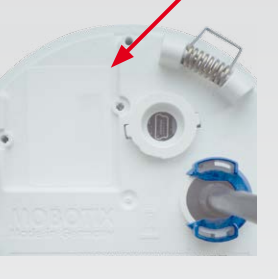

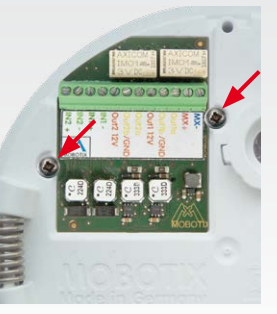

### **2. Verbindungsleitungen anschließen**

Schließen Sie die Verbindungsleitungen wie in der Klemmenbelegung gezeigt an.

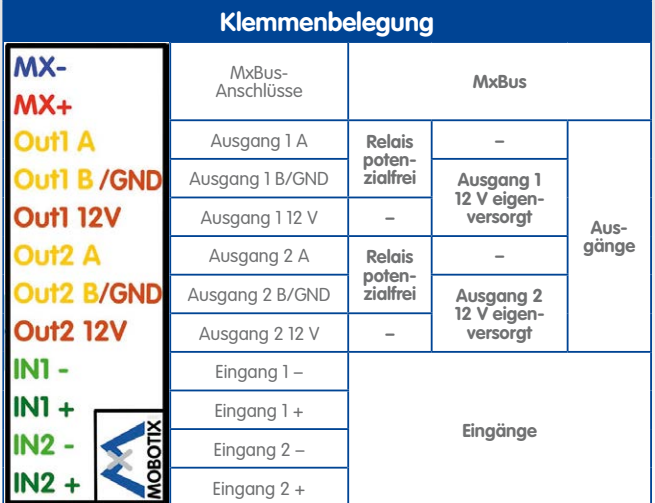

**MOBOTIX c25** MX-c25

**MX-Bus-IO-Modul**

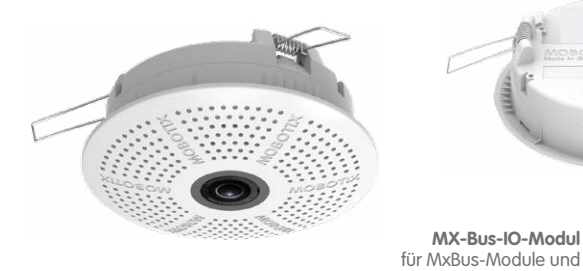

Schaltein-/-ausgänge (Zubehör)

# **Quick Install <b>Hemispheric c25**

# www.mobotix.com **www.mobotix.com**

### **Innovationsschmiede - Made in Germany**

Die in Deutschland börsennotierte MOBOTIX AG gilt nicht nur als innovativer Technologiemotor der Netzwerk-Kamera-Technik; ihr dezentrales Konzept lässt hochauflösende Videosysteme überhaupt erst rentabel werden.

**MOBOTIX AG • D-67722 Langmeil • Tel.: +49 6302 9816-0 • Fax: +49 6302 9816-190 • info@mobotix.com**

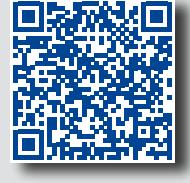

**DE**

## **Wichtige Hinweise**

### **Sicherheitshinweise**

- Die Verwendung dieses Produkts in explosionsgefährdeten Bereichen ist nicht zulässig.
- Die Installation dieses Produkts muss gemäß den oben aufgeführten Montageschritten erfolgen.
- Bei der Installation dieses Produkts dürfen nur Original MOBOTIX-Teile und MOBOTIX-Anschlusskabel verwendet werden.
- Die Installation dieses Produkts darf nur in geeigneten, festen Materialien erfolgen, die eine stabile Montage der verwendeten Befestigungselemente erlauben.
- Achten Sie beim Herausnehmen der Kamera aus der Decke darauf, dass die Federbügel nicht zurückschnellen können (**Verletzungsgefahr!**).
- Elektrische Anlagen und Betriebsmittel dürfen nur von einer Elektrofachkraft oder unter Leitung und Aufsicht einer Elektrofachkraft den elektrotechnischen Regeln entsprechend errichtet, geändert und instandgehalten werden. Auf die richtige Verwendung der elektrischen Anschlüsse ist zu achten.
- An die USB-Buchse dürfen Verbraucher mit einer **Gesamt-Leistungsaufnahme von max. 1 W** angeschlossen werden.
- Aufgrund der hohen Rechenleistung der c25 kann es, begünstigt durch entsprechende Umgebungsbedingungen am Installationsort, zu einer relativ hohen, für die Funktionalität der Kamera jedoch unbedenklichen

Da die c25 weitgehend baugleich mit der Q25M ist, gelten die im Q25M-Kamerahandbuch (5MP) im Abschnitt «Technische Daten» aufgeführten Daten entsprechend. Das Q25M-Kamerahandbuch (5MP) finden Sie als PDF-Datei auf **www.mobotix.com > Support > Betriebsanleitungen**.

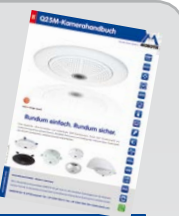

**Temperaturentwicklung** im Bereich des Bildsensors kommen. Sorgen Sie dafür, dass diese Kamera nicht im Handbereich installiert wird.

- Stellen Sie vor dem Öffnen der Kamera (z. B. zum Austauschen der SD-Karte) sicher, dass die Stromzufuhr der Kamera unterbrochen ist.
- MOBOTIX-Produkte bringen alle notwendigen Konfigurationsmöglichkeiten für einen datenschutzkonformen Betrieb in Ethernet-Netzwerken mit. Für das systemübergreifende Datenschutzkonzept ist der Betreiber verantwortlich. Die notwendigen Grundeinstellungen zur Missbrauchsverhinderung können in der Software konfiguriert werden und sind kennwortgeschützt. Ein unautorisierter Fremdzugriff wird dadurch verhindert.
- Beachten Sie die zulässige Betriebstemperatur von 0 bis +40°C.

### **Rechtliche Hinweise**

Beim Einsatz von MOBOTIX-Produkten sind die Datenschutzbestimmungen für Video- und Audiobeobachtung zu beachten. Je nach Landesgesetz und Aufstellungsort der c25 kann die Aufzeichnung von Video- und Audiodaten besonderen Auflagen unterliegen oder untersagt sein. Alle Anwender von MOBOTIX-Produkten sind daher aufgefordert, sich über die aktuell gültigen Bestimmungen zu informieren und diese zu befolgen. Die MOBOTIX AG übernimmt keine Verantwortung für einen nicht legalitätskonformen Produktgebrauch.

Die Inbetriebnahme erfolgt nach dem Herstellen der Stromversorgung (siehe Abschnitt «Netzwerk- und Stromanschluss, zusätzliche Kabel» im Q25M-Kamerahandbuch (5MP). Der erste Zugriff erfolgt wie im gleichen Handbuch im Abschnitt «Inbetriebnahme der Kamera» beschrieben. Alle weiteren Arbeiten erfordern den Zugriff auf die Benutzeroberfläche der Kamera im Browser. Geben Sie hierzu die IP-Adresse der Kamera in der Adresszeile des Browsers ein.

# **Technische Daten**

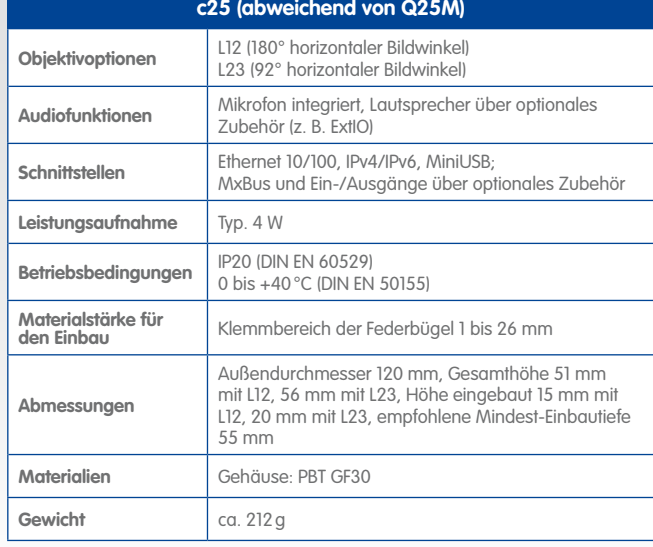

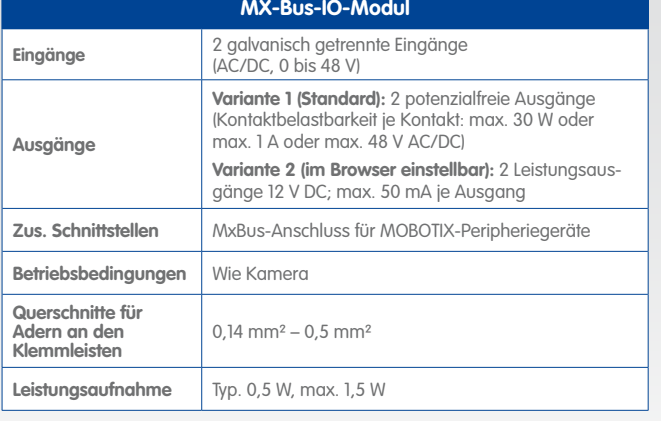

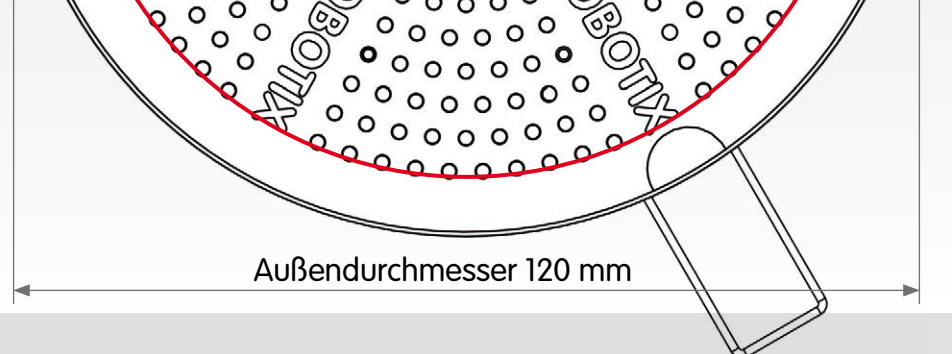

# **Demontage der c25**

### **1. Kamera entnehmen**

Ziehen Sie die Kamera aus dem Ausschnitt, indem Sie die Kamera zunächst vorsichtig auf einer Seite, dann auf der anderen aus der Einbauöffnung herausziehen. **Achten Sie dabei darauf, dass die Federbügel nicht nach vorne schnellen (Verletzungsgefahr!).**

### **2. Kabel entfernen**

Lösen Sie die gebäudeseitigen Verbindungen der Kamera (Netzwerk- und ggf. USB-Kabel sowie MxBus- und Schaltaus-/-eingangsleitungen). Nehmen Sie die Kamera ab.

## **Inbetriebnahme der c25**

### **1. MX-Bus-IO-Modul konfigurieren und verwenden**

Nach dem Starten der Kamera mit installiertem MX-Bus-IO-Modul wird dieses automatisch erkannt (siehe **Kamerastatus**, Abschnitt **System** im Browser).

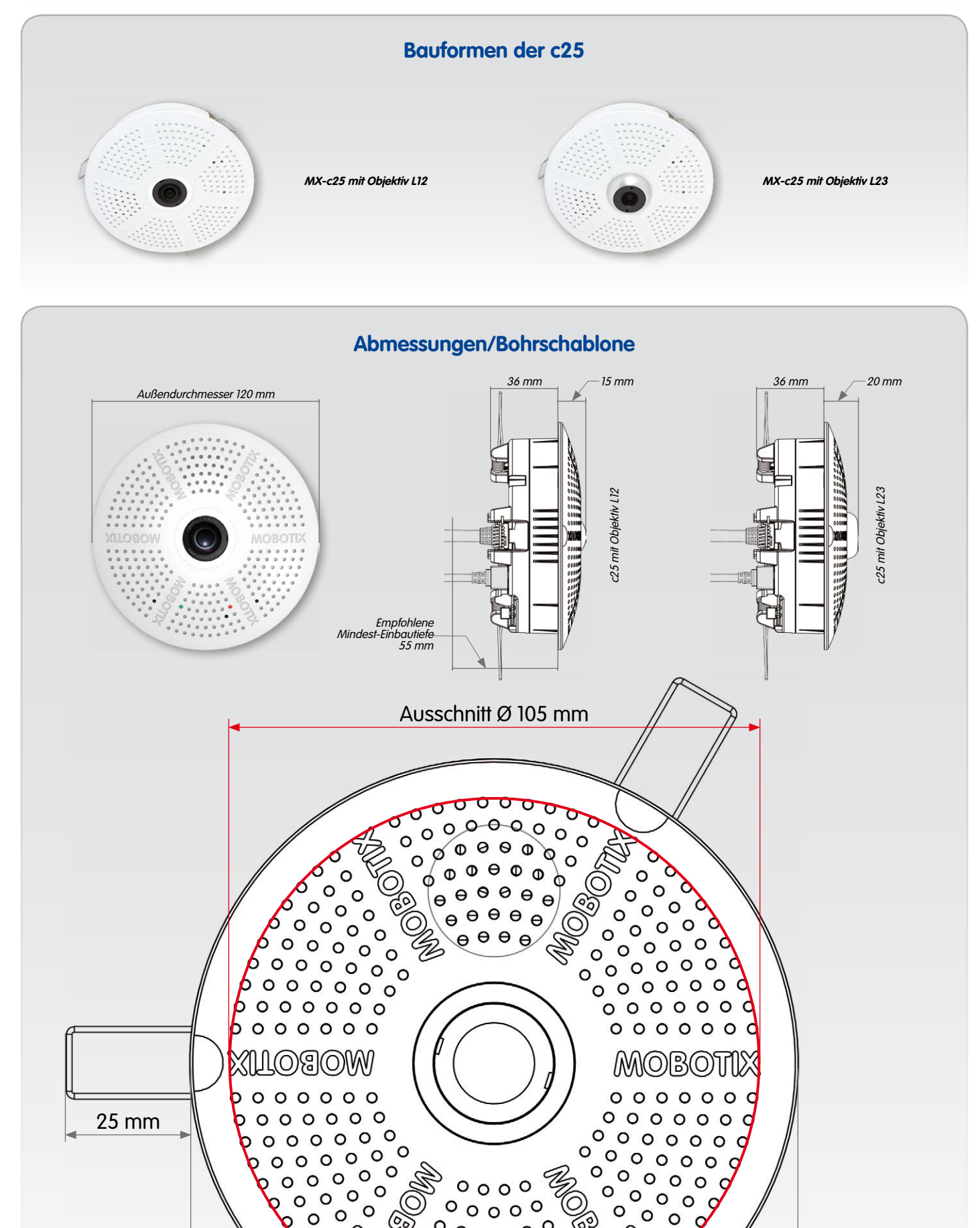

Die Schalteingänge können direkt in den **Signalereignis-Profilen** über **Setup Menu > Ereignisübersicht** verwendet werden. Ebenso können die

Schaltausgänge sofort in den **Schaltausgangs-Profilen** in **Admin Menu > Hardware-Konfiguration > Profile für Schaltausgang** verwendet werden.

Darüber hinaus sind die Schaltein- und -ausgänge automatisch im Dialog **Admin Menu > Anschlüsse zuweisen** eingetragen und können direkt für Tür- und Lichtfunktionen genutzt werden.

Um einen oder beide Schaltausgänge nicht potenzialfrei (Relaisbetrieb), sondern als **eigenversorgte 12 V-Ausgänge** zu verwenden, öffnen Sie **Admin Menu > Hardware-Konfiguration > Hardware-Erweiterungen verwalten**. Klicken Sie im Abschnitt **MxBus/IO-Board** für jeden Ausgang, den Sie als eigenversorgten Ausgang verwenden möchten, auf **Verbinden**.

### **2. Konfiguration speichern**

Wählen Sie im Livebild der Kamera im Browser das Quick Control **Einstellungen verwalten** und als Wert **Gesamte Konfiguration sichern** aus. Die Kamera sichert die Einstellungen im permanenten Speicher, damit diese auch nach einem Neustart der Kamera verwendet werden.

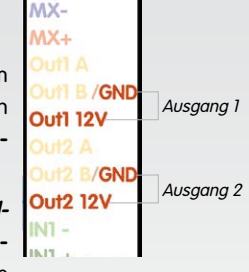

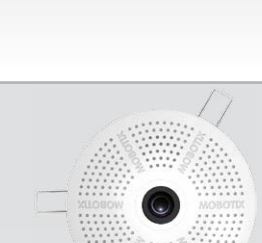

 $XX -$